## **New Process for Registering Events**

Come **Spring 2014** we will only accept online forms via Owl Central https://fau.collegiatelink.net/

## - **To create events, the primary contact and/or the advisor of your organization MUST give you access to control the owl central for your organization.**

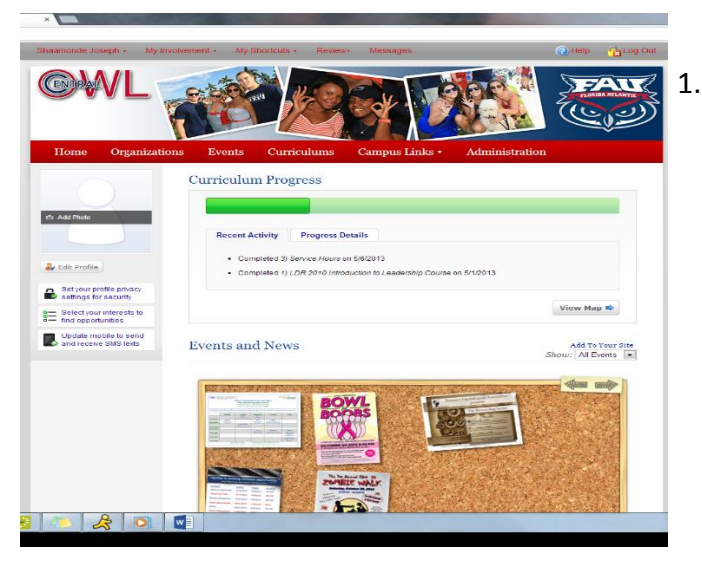

1. This is the screen you will see when you log on to your Owl Central (Each person will have variation to their homepage depending on their involvement)

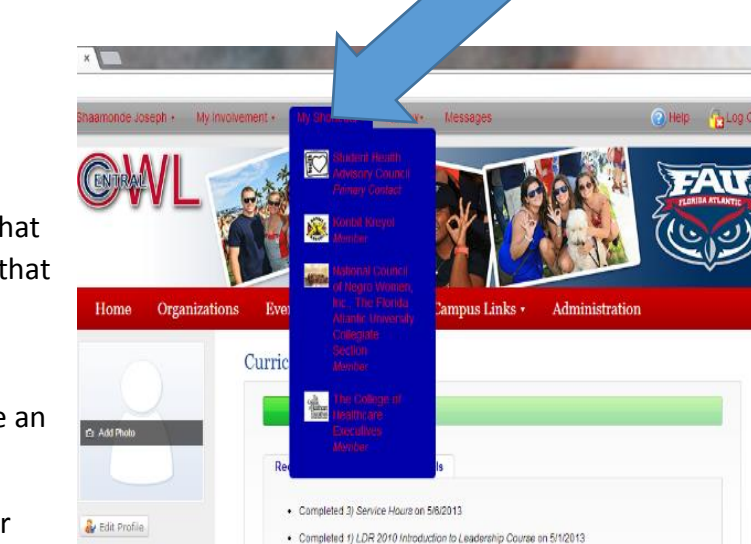

2. Click "**My Shortcuts"** which will drop down and show what organizations you are a member of and the organizations that you are an officer for.

> \*\*Please note that you will only be able to create events for organizations that you are an officer for and have been given access\*\*

3. Click on the organization you want to reserve a room for

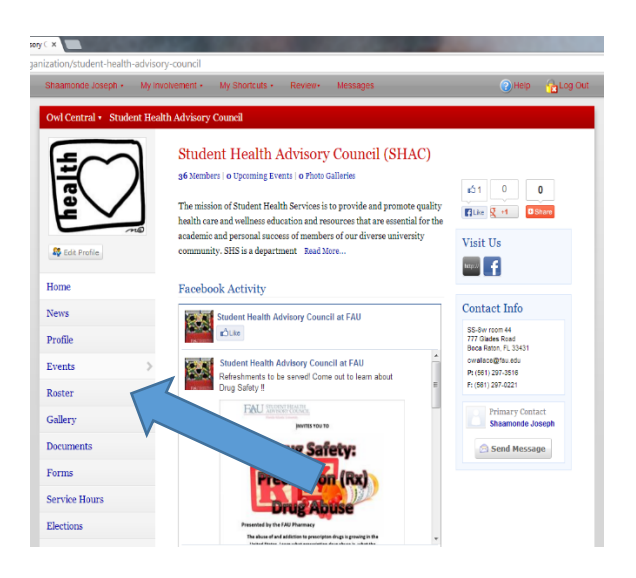

## 4. Click on "Events"

(Each organizations will have variation to their page plus the amount of access the primary contact gives each board member)

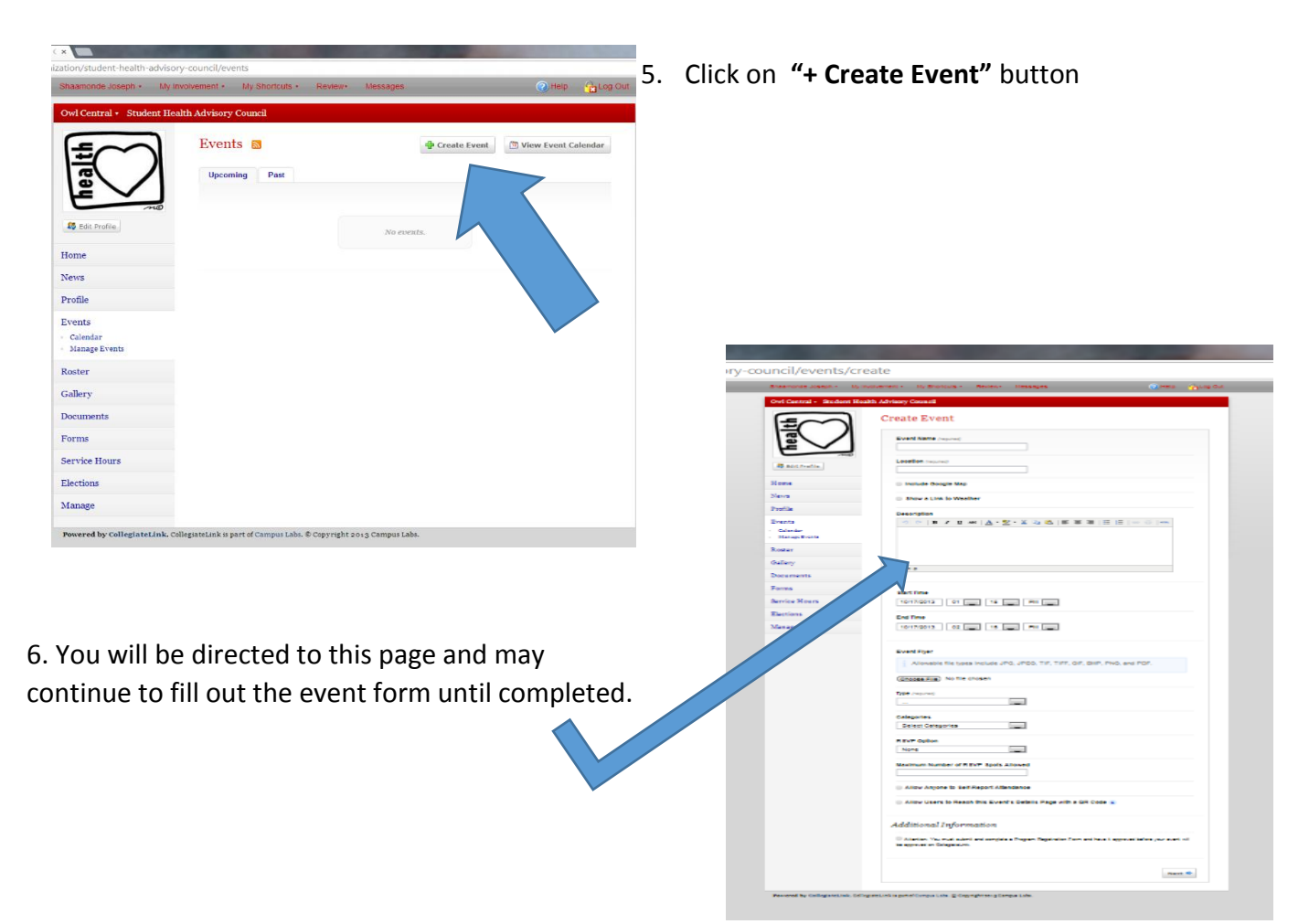

## **TO GAIN ACCESS TO REGISTER EVENTS:**

\*\*the primary contact and/or advisor will have to give EACH board member who will be in charge of creating event access\*\*

- 1. The person must log-on to Owl Central
- 2. Click on **"My Shortcuts"**
- 3. Click on corresponding organization
- 4. Once on the organization homepage, click on **"Roster"**
- 5. Click on **"Manage Roster"** on the drop down menu
	- You will see all added members of your organization on OwlCentral
- 6. Find each board member, click on **"Edit positions"** and click each position that applies to that person
- 7. in the case that you want to add a special position, click on **"Manage Position"** (under the **"Roster"** tab)
	- Then click on **"+ Create New Position"** and proceed from there.
- 8. On that same **"Manage Position"** page, you will click on each title and edit the access of each position from there
	- If you have any questions about your Owl Central Account please contact S.I.L. at 561-297-3735 or stop by the Student Union room 220
	- If you need any assistance to register your events you may stop by the Student Union Room 203 and we'll be glad to help you!